# **Cookbook - Google Captcha**

[Overview SaaS](#page-0-0) 

## <span id="page-0-0"></span>**Overview SaaS**

Google captcha integration allow to prevent scripted submission of form on your [storefront](https://docs/display/YD/Storefront).

Enablement of this feature is done via [CMS](https://docs/pages/viewpage.action?pageId=1345484) using specific content includes. When includes are defined in CMS and have active enablement dates and enabled flag is switched on they automatically trigger additional verification process upon form submission.

Register a new site

This step requires google account.

Register a new site using form. Navigate to [reCaptcha admin site](https://www.google.com/recaptcha/admin) 

### Register a new site

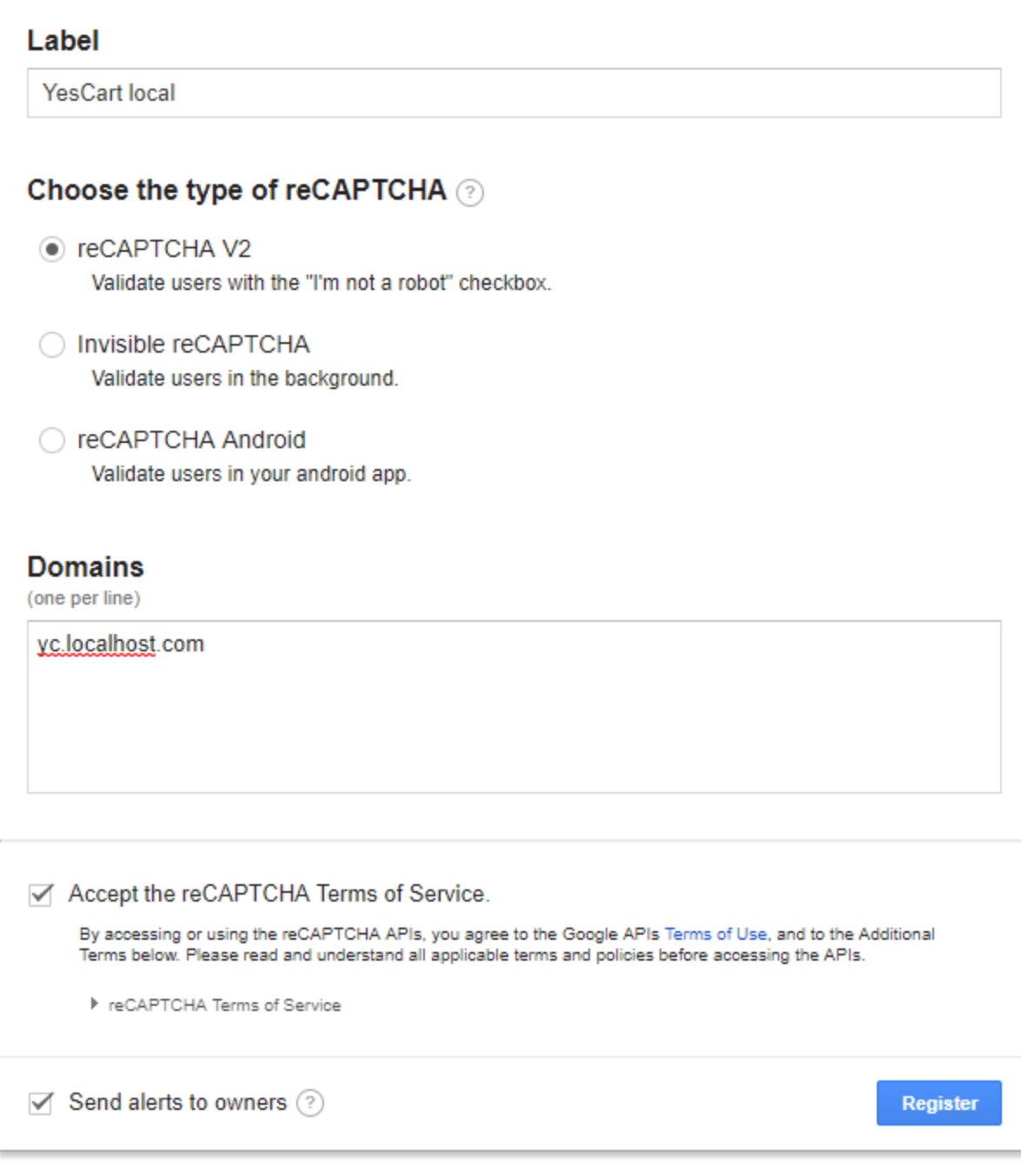

#### The following data will be generated:

- site key (public key)
- secret key (private key)
- client side integration form (which already contains site key)
- server side integration (POST URL and required parameters)

#### \* Keys

#### Site key

Use this in the HTML code your site serves to users.

Secret key

Use this for communication between your site and Google. Be sure to keep it a secret.

#### \* Step 1: Client side integration

Paste this snippet before the closing </head> tag on your HTML template:

<script src='https://www.google.com/recaptcha/api.js'></script>

Paste this snippet at the end of the <form> where you want the reCAPTCHA widget to appear:

<div class="g-recaptcha" data-sitekey=" '></div>

The reCAPTCHA documentation site describes more details and advanced configurations.

#### \* Step 2: Server side integration

When your users submit the form where you integrated reCAPTCHA, you'll get as part of the payload a string with the name "g-recaptcha-response". In order to check whether Google has verified that user, send a POST request with these parameters:

URL: https://www.google.com/recaptcha/api/siteverify

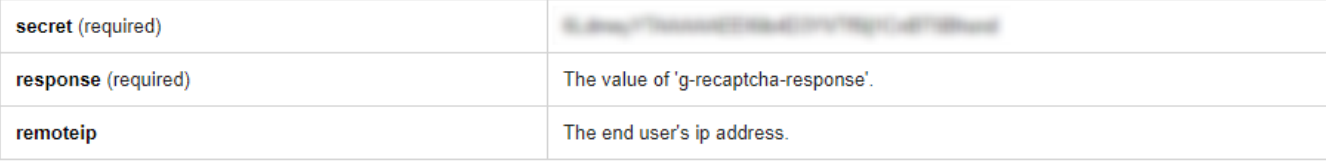

Create required content for reCaptcha in JAM

reCaptcha can be enabled for three different forms independently: Contact Us form, Registration form and Newsletter submit form.

Create two content categories for each form with following contents. Replace {site key} and {secret key} placeholders with your values generated by reCaptcha

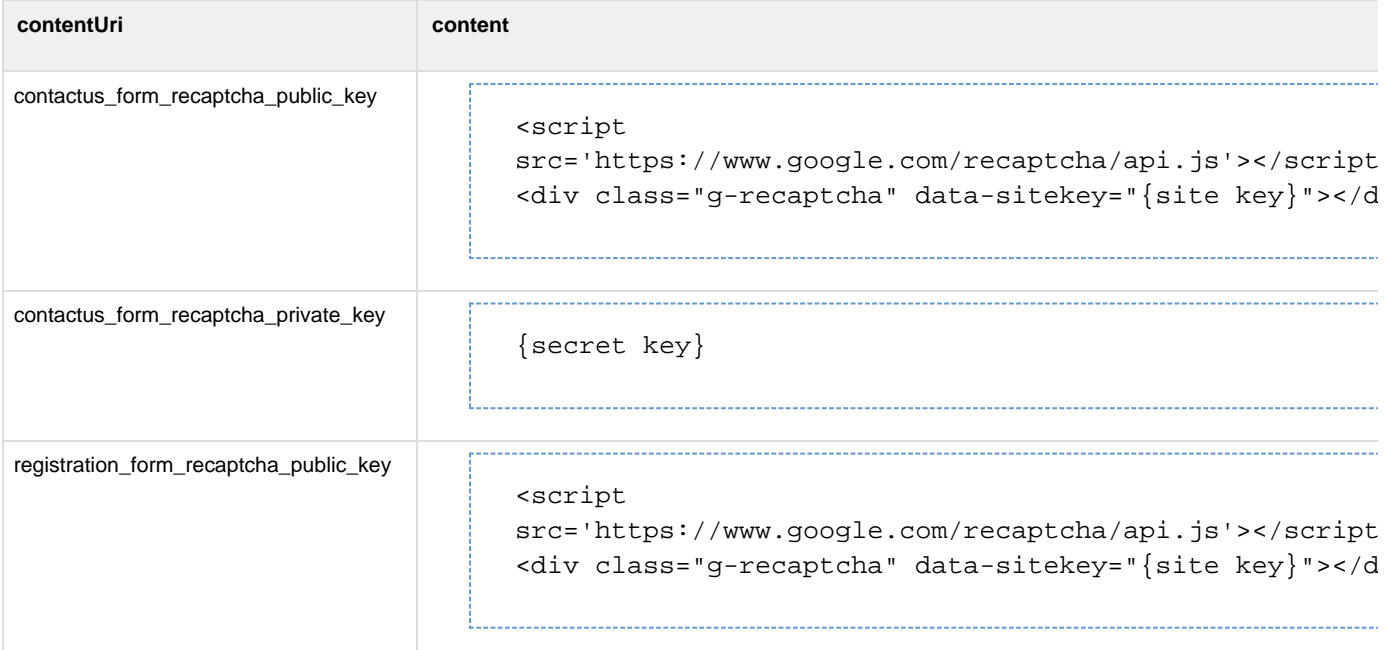

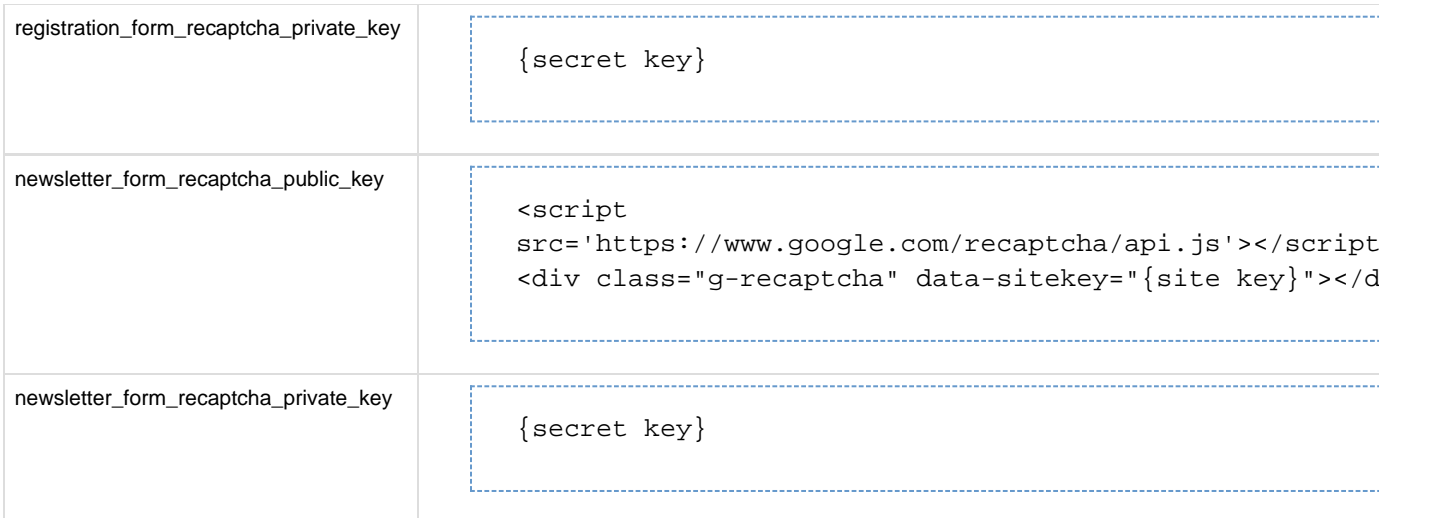

#### Example

Example of contact form component with reCaptcha enabled:

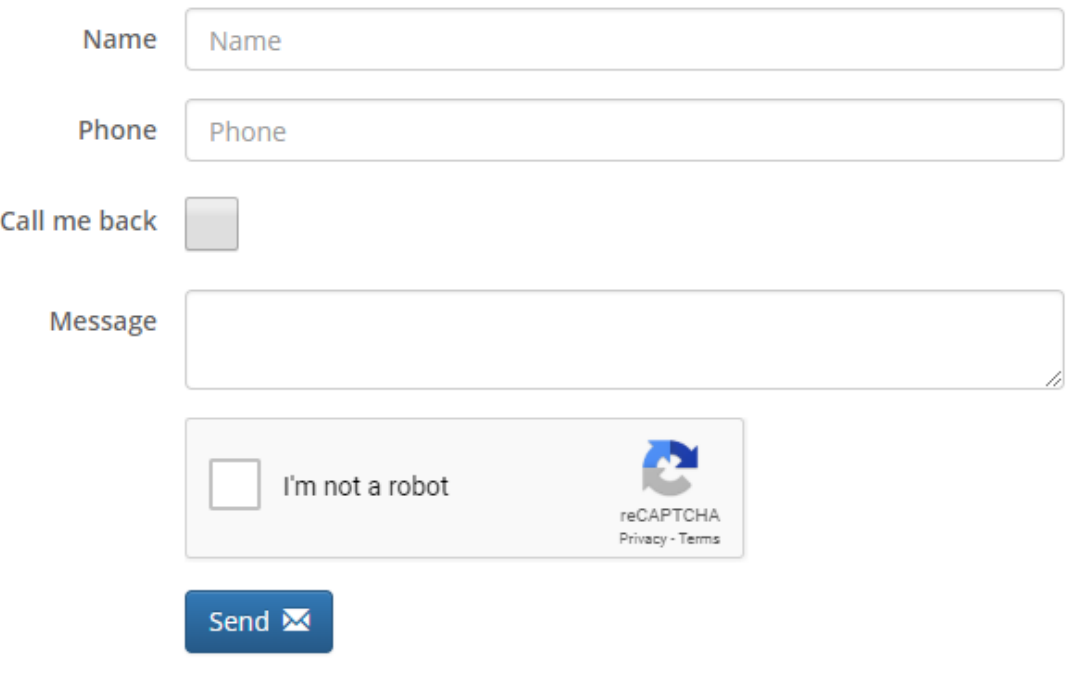

reCaptcha localization

Add 'hl' parameter to force the reCaptcha widget to render in a specific language. This parameter is optional. If not provided then client locale will be used.

```
<script src='https://www.google.com/recaptcha/api.js?hl=de'></script>
```
Full list of locales can be found [here](https://developers.google.com/recaptcha/docs/language)

reCaptcha example with DE localization:

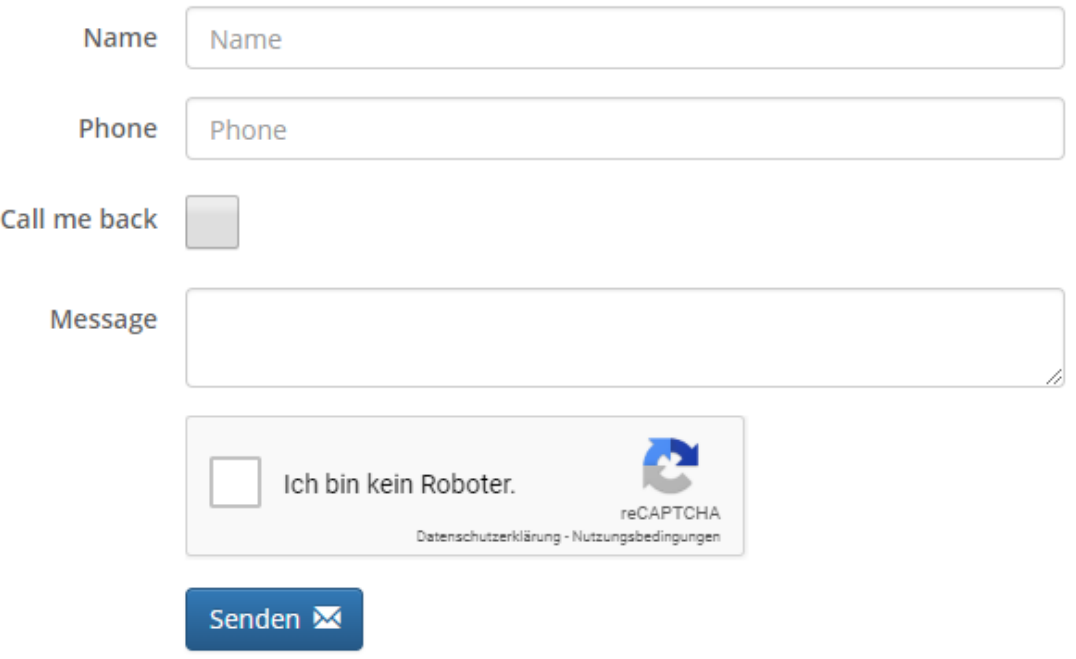